# ONFIRMATION

# Supervisor Functionality

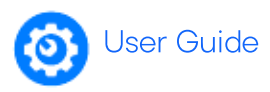

**ADMINISTRATION** 

### Audit firms can appoint one or more Supervisors to oversee usage on Confirmation.

This provides the firm with a central user who has the ability to oversee all office activity and manage users and clients. To assist in billing and administration Supervisors have access to all client profiles created by auditors from their office(s) and can reassign work where needed.

## The 'Administration' Tab

Supervisors gain access to the 'Administration' tab, providing firms with the ability to oversee their office activity and manage users and client profiles.

# **Reports**

There are 13 different reports available in Confirmation allowing you to track all requests and results for your firm/office. Of the 13 reports, seven are standard reports available to auditors, with the other six requiring Supervisor access. To run a report you need to:

**REPORTS** 

- 1. Select your report from the dropdown menu
- 2. Set your report filter(s)
- 3. Click 'View' to generate results
- 4. If desired, click 'Export' to download report

Key reports include:

- In- Network Responders Used to search and locate available responders.
- Office Activity Report Used for client billing reconciliation purposes. Auditors submitting confirmations can also be encouraged to include an 'Engagement Number' (i.e. client charge code) to assist facilitate the reconciliation process.
- Client Detail Used as a complete listing of existing client profiles at your firm.

## **User Management**

Use the 'Edit Auditor' button from the 'Action Links' section on the 'Administration' tab to view and edit users.

You can view individual user client lists, and also deactivate users that have left your office.

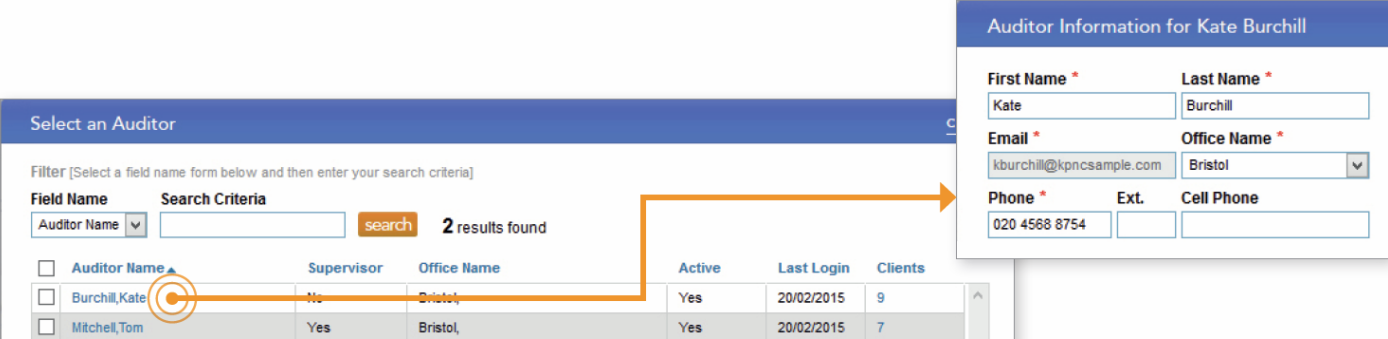

#### Confirm ation 1

Easy, fast confirmations. Every time.

# ONFIRMATION

### Supervisor Functionality

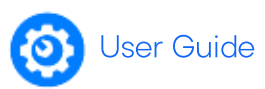

dose

Edit Client Profile

## **Client Management**

Use the 'Manage Clients' button from the 'Action Links' section on the 'Administration' tab to view and edit clients.

You can edit the client name, manage auditor access and edit signatories.

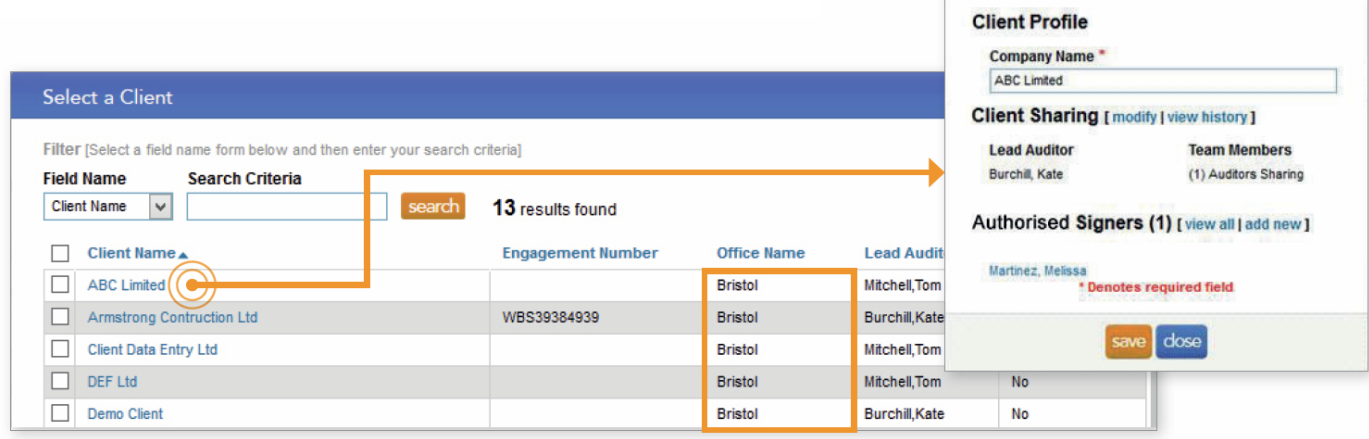

### 5 Next steps

If you would like to appoint a Supervisor for your office, please complete a Supervisor Setup Form and return to Asia Pacific Customer Support at support@apac.confirmation.com.